**4**

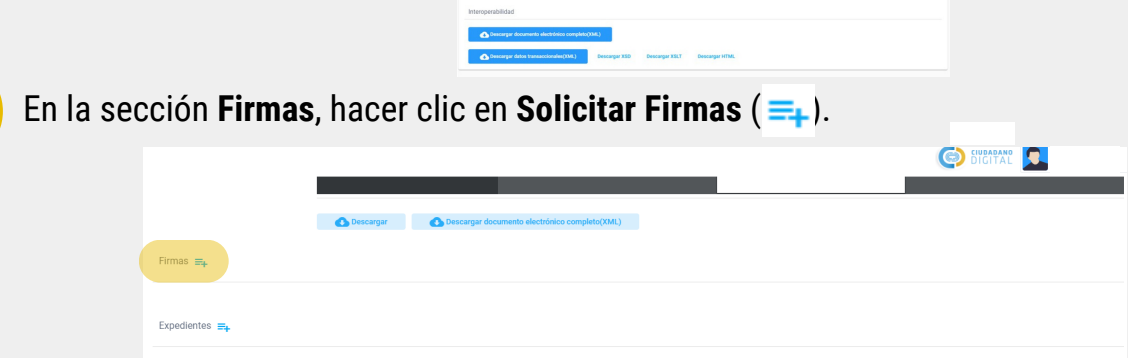

**6**

Se han incorporado las solicitudes de firma

Puede consultar el documento electrónico de la opción de Documentos.

Volver

Nota: se puede realizar la solicitud de firmas en el momento de la creación de un documento electrónico siguiendo los pasos *mencionados anteriormente. Para más información, consultar ¿Cómo crear un documento electrónico?*

Secretaría de **INNOVACION E INFRAESTRUCTURA DE LA GESTION** 

Ministerio de **ECONOMIAY GESTIÓN PÚBLICA** 

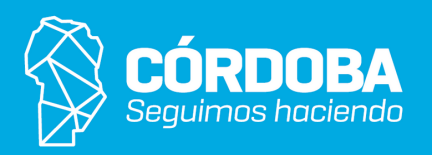

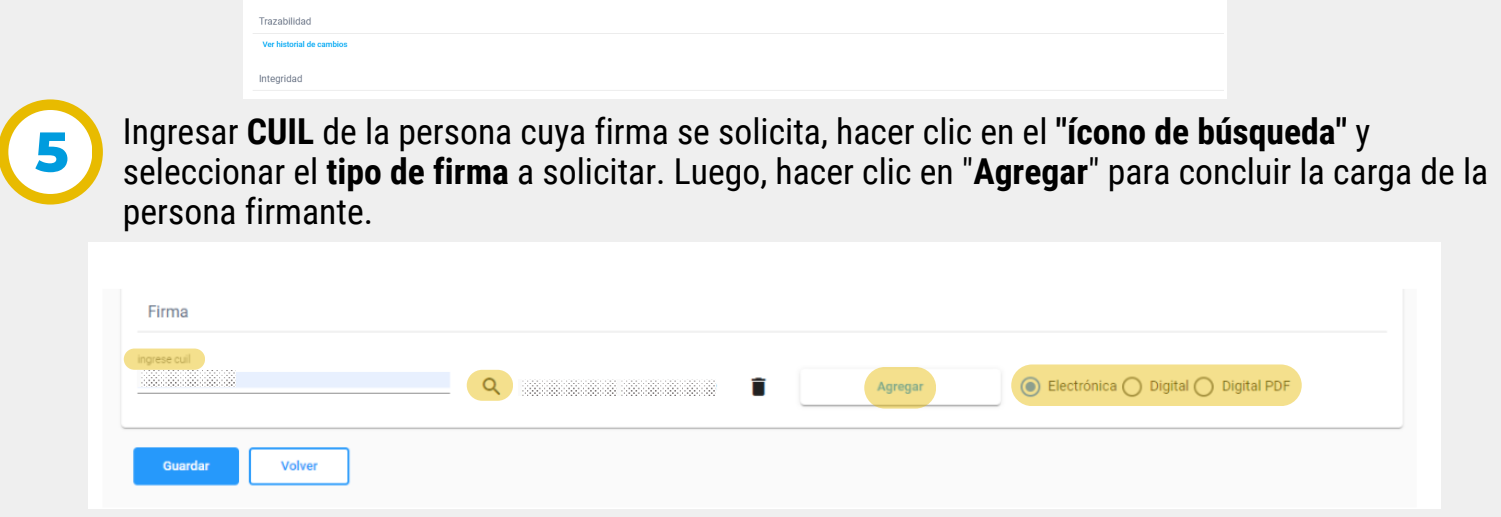

*Nota: Se puede solicitar más de una firma repitiendo la secuencia descripta.*

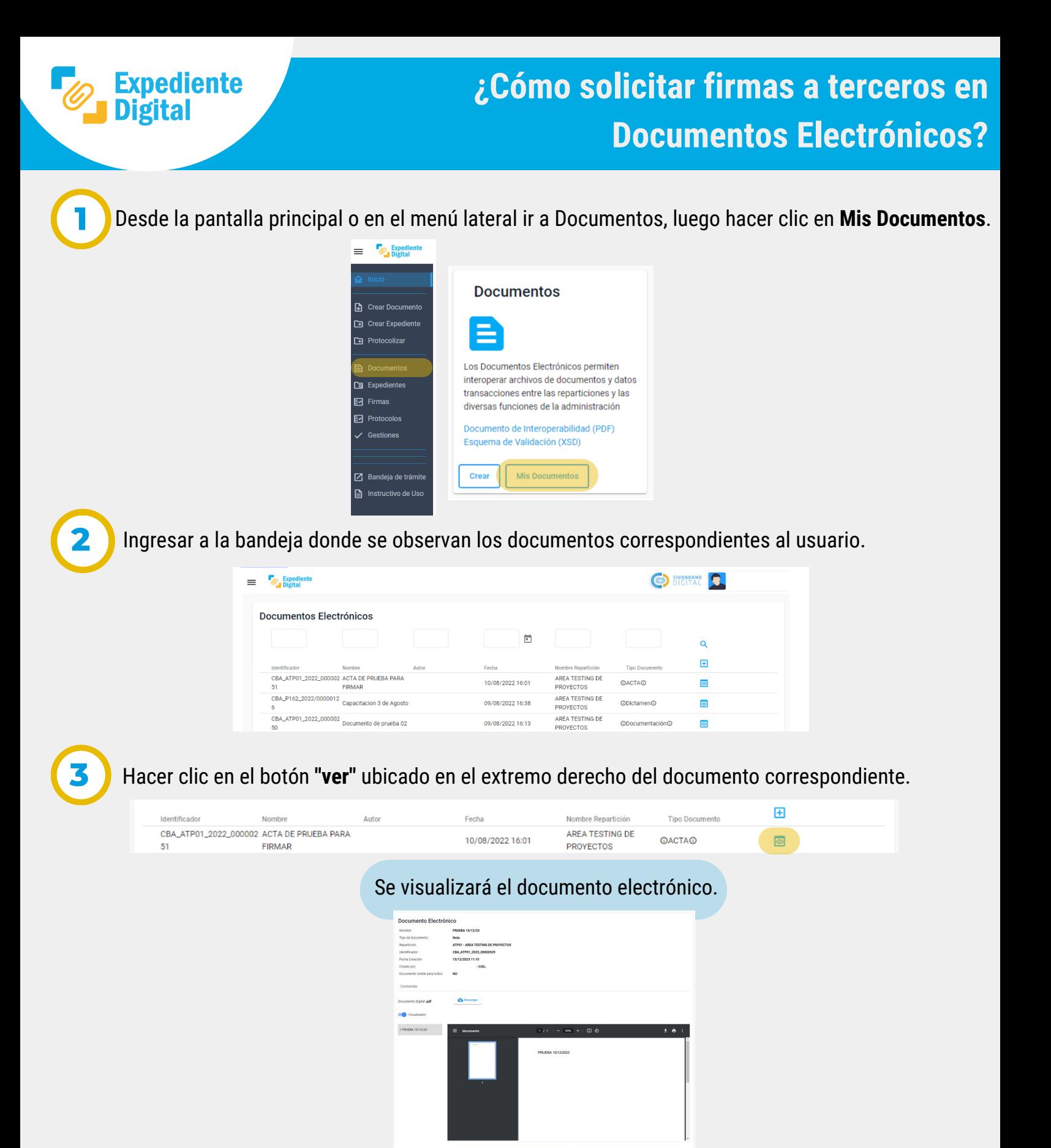

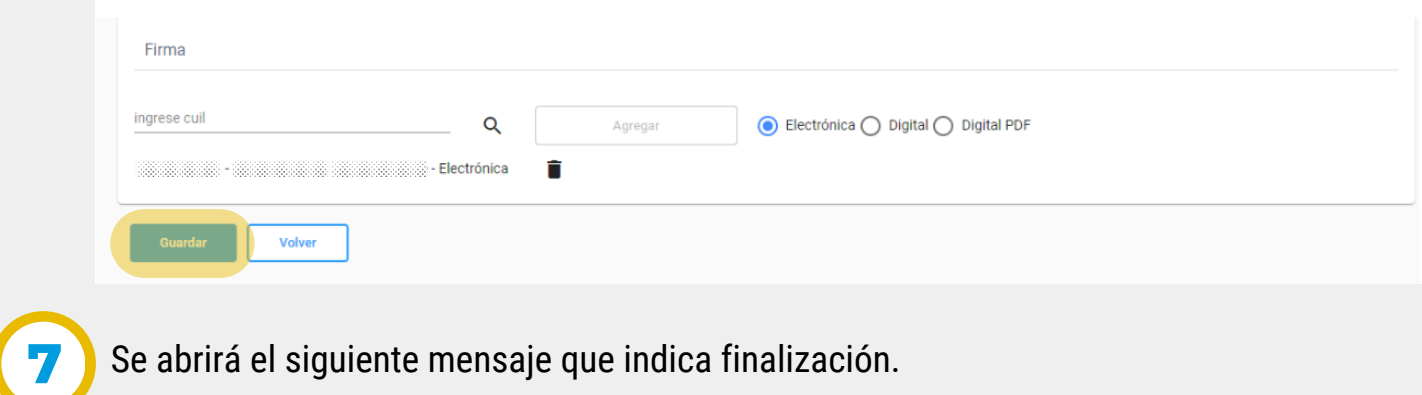

## **Solicitar Firmas**

## Hacer clic en el botón **"Guardar"** para finalizar la gestión de solicitud de firmas.